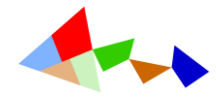

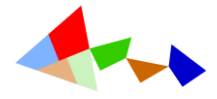

# 1 GeoGebra Computer Algebra Systeem

## 1.1 Inleiding

### 1.1.1 Wat is een computer algebra systeem?

Een computer algebra systeem (CAS) is in staat om naast het numerieke rekenwerk ook *exacte berekeningen* uit te voeren. Hierbij worden bij het rekenen met breuken, wortels en goniometrische getallen de resultaten exact weergegeven en niet afgerond.

$$
\frac{\sqrt{147} + \sqrt{124}}{13} + \frac{8}{15} = \frac{105\sqrt{3} + 30\sqrt{31} + 104}{195}
$$

Een CAS is in staat om bijvoorbeeld de oplossingen van een vierkantsvergelijking  $x^2+3x-7 = 0$  exact weer te geven in breukvorm met behulp van vierkantswortels.

$$
x^{2} + 3x - 7 = 0
$$
  
Oplossen:  $\left\{ x = \frac{-\sqrt{37} - 3}{2}, x = \frac{\sqrt{37} - 3}{2} \right\}$ 

Het essentiële onderscheid tussen een numeriek softwarepakket voor wiskunde en een volwaardig computer algebra systeem wordt gevormd door de mogelijkheid om niet alleen exact maar **ook**  *symbolisch* te *rekenen* met letters, variabelen en parameters.

$$
(2a-3b)^4 = 16a^4 - 96 \cdot a^3 \cdot b + 216 \cdot a^2 \cdot b^2 - 216 \cdot a \cdot b^3 + 81b^4
$$

**Computer Algebra Systeem numeriek -> exact -> symbolisch**

Het populairste CAS-programma dat in het verleden in het secundair onderwijs werd gebruikt was ongetwijfeld DERIVE. Momenteel worden in universitaire middens vooral de commerciële pakketten Maple, Mathematica, Wolfram Alpha en MathLab gebruikt. Er zijn ook een aantal gratis alternatieven beschikbaar zoals Maxima, Xcas/Giac en SageMath.

Uiteraard heeft elk CAS zijn beperkingen, waarmee de gebruiker moet rekening houden. Bij veeltermvergelijkingen vanaf de 5<sup>de</sup> graad is het bijvoorbeeld niet meer mogelijk om een ALGEMENE oplossingsformule met radicalen voor te stellen. Bij dergelijke vergelijkingen gebeurt het dan ook dikwijls dat de oplossingen niet exact worden weergegeven maar wel een numerieke benadering.

$$
x^{5} - x + 1 = 0
$$
  
Oplossen: {**x** = -1.1673039783}

Grafisch kan er ook onderzocht worden of de vergelijking mogelijke oplossingen heeft.

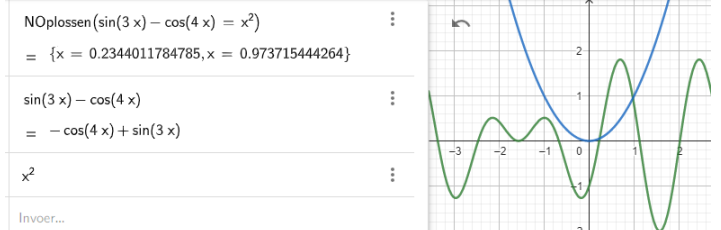

Uitgewerkt GeoGebra bestand[: https://www.geogebra.org/m/uppusggz](https://www.geogebra.org/m/uppusggz)

 $\gg$ 

 $\omega$ 

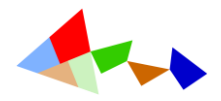

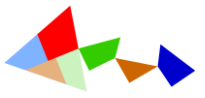

Een computer algebra systeem is veel krachtiger dan een numeriek softwarepakket voor wiskunde.

Een paar voorbeelden…

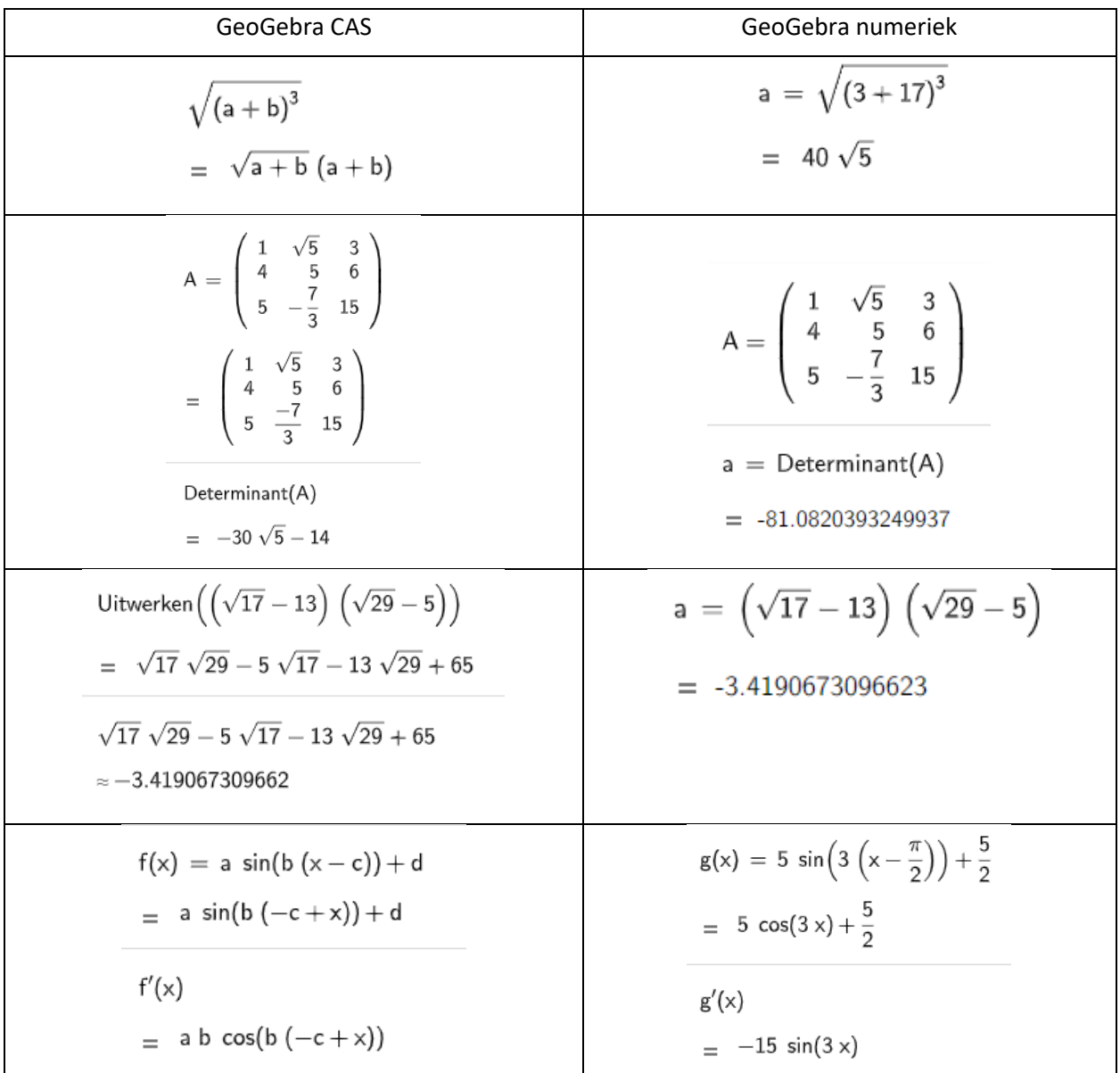

Naast het exact en symbolisch rekenwerk is er met een CAS nog heel wat meer mogelijk zoals:

- Veeltermen ontbinden, uitwerken;
- Vergelijkingen en stelsels oplossen;
- Ongelijkheden oplossen;
- Bespreking van functies: nulpunten, limieten, afgeleiden, integralen;
- Matrices en determinanten;
- Complexe getallen;
- Toepassingen in de vlakke- en ruimtemeetkunde…

Uitgewerkt GeoGebra bestand[: https://www.geogebra.org/m/hxkf7ruk](https://www.geogebra.org/m/hxkf7ruk)

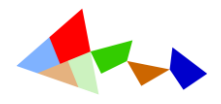

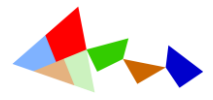

#### 1.1.2 Numerieke berekeningen versus exacte berekeningen

**Het grafisch rekentoestel van GeoGebra** geeft voor alle berekeningen een numeriek resultaat (met maximaal 15 decimale cijfers).

#### Voorbeeld:

Berekening van de bijzondere punten en voorstelling van een veeltermfunctie van de derde graad.

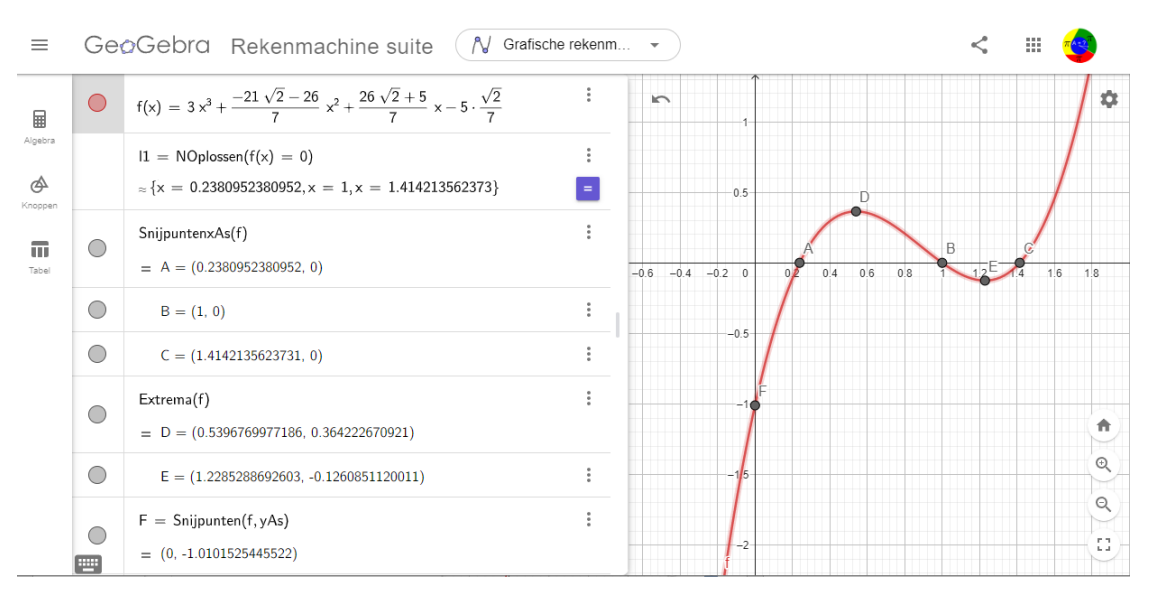

Link naar GeoGebrabestand:<https://www.geogebra.org/m/pycvm2wr>

**GeoGebra CAS** geeft voor de berekeningen (indien mogelijk) een exact antwoord met breuken en wortels.

Vergelijk de resultaten in onderstaand CAS-venster met de resultaten in bovenstaand scherm van het grafisch rekentoestel van GeoGebra.

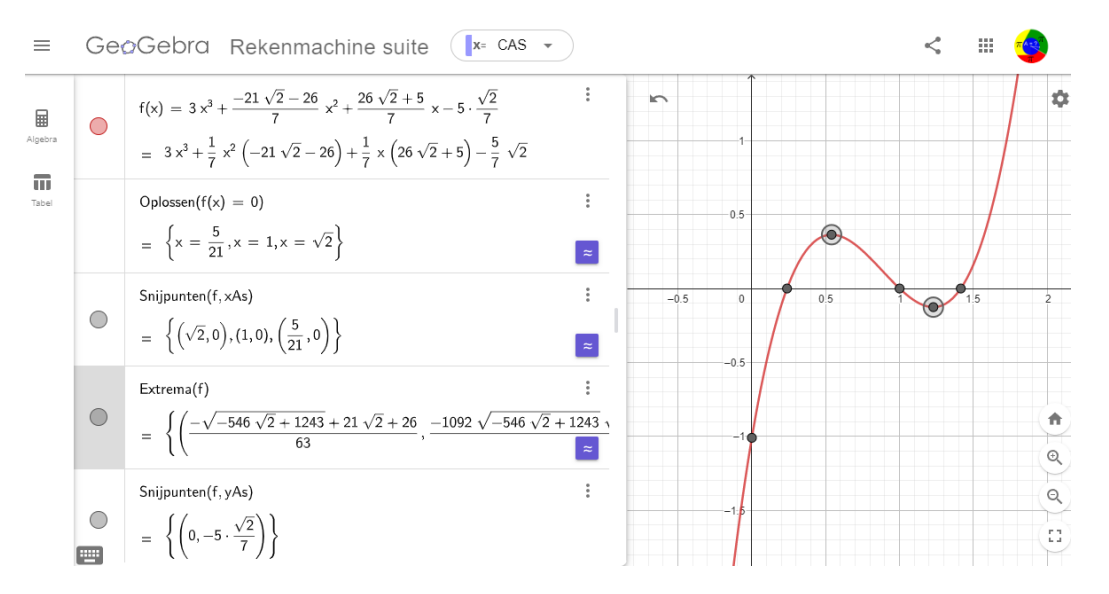

Link naar GeoGebrabestand:<https://www.geogebra.org/m/spchruhs>

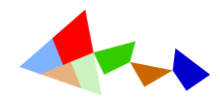

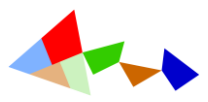

## 1.2 De interface van GeoGebra CAS

 $\sqrt{\theta}$  Start GeoGebra SUITE vanop de openingspagina van GeoGebra [www.geogebra.org](http://www.geogebra.org/)

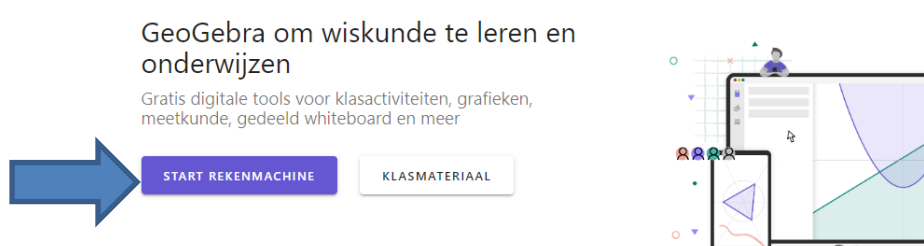

 $\overline{\mathcal{A}}$  Kies in het rolmenu het onderdeel CAS.

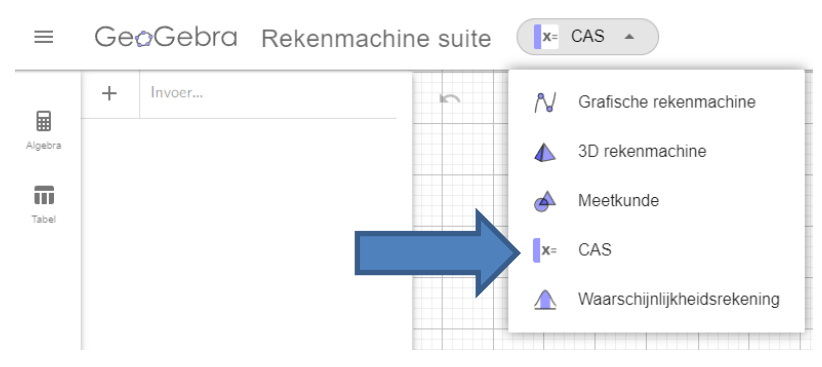

Het CAS-venster bestaat uit 3 onderdelen: de keuzeknoppen Algebra/Tabel, het Algebravenster voor het ingeven van formules en commando's en het grafiekvenster.

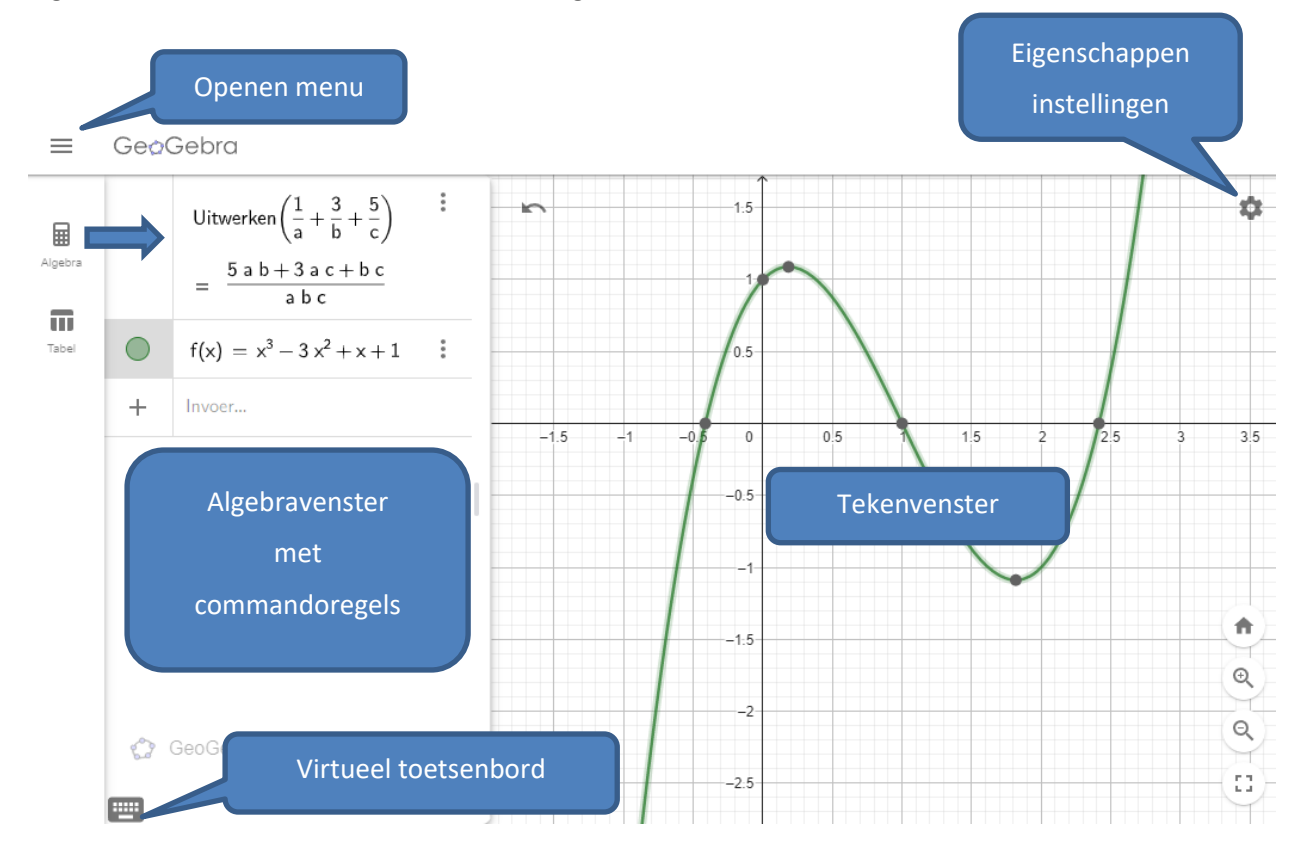

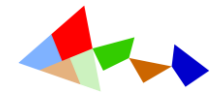

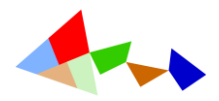

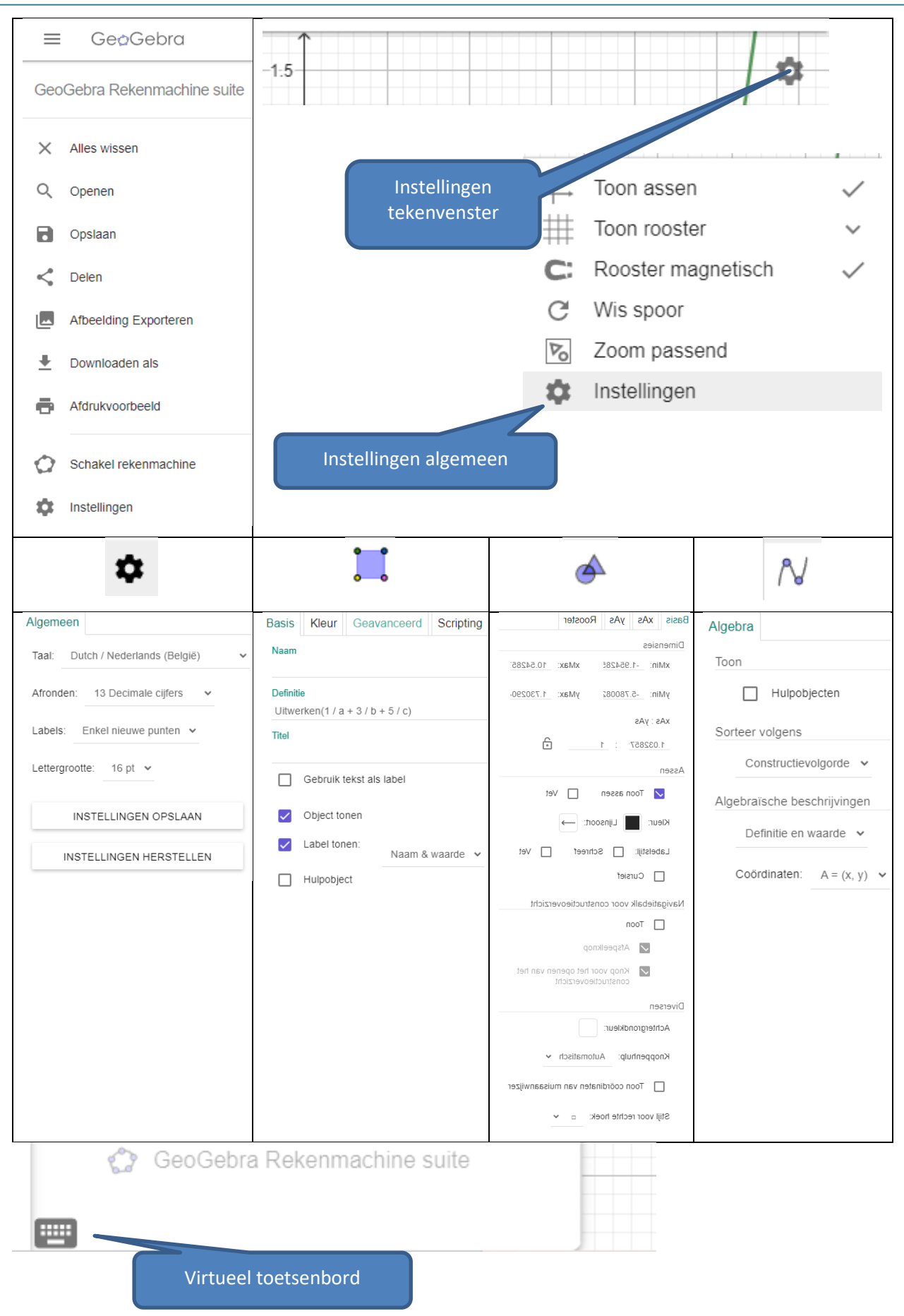

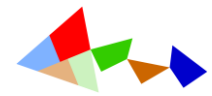

Toon Online Help Sluiten

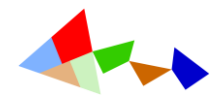

#### Functies

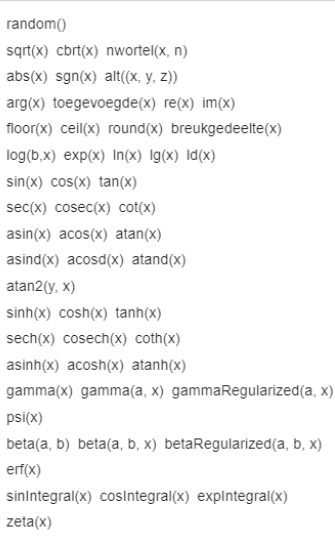

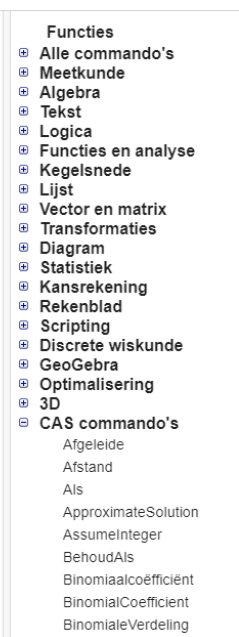

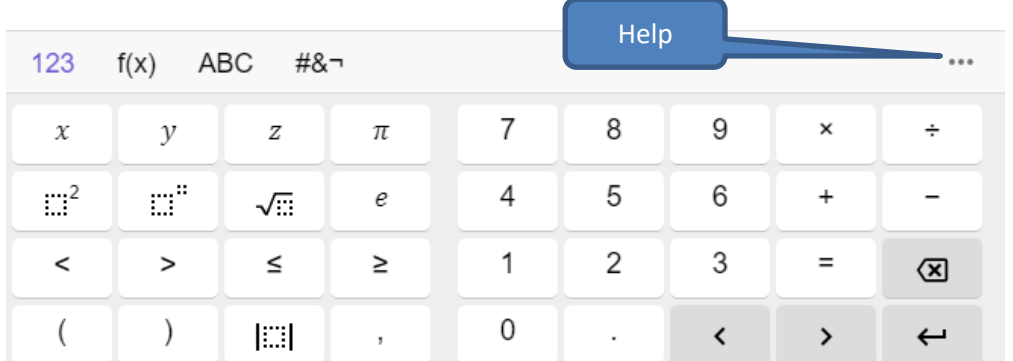

### Instellingen van objecten

Na het ingeven van een object, bijvoorbeeld een rechte door twee punten kun je via de verschillende instellingen van objecten opvragen en aanpassen

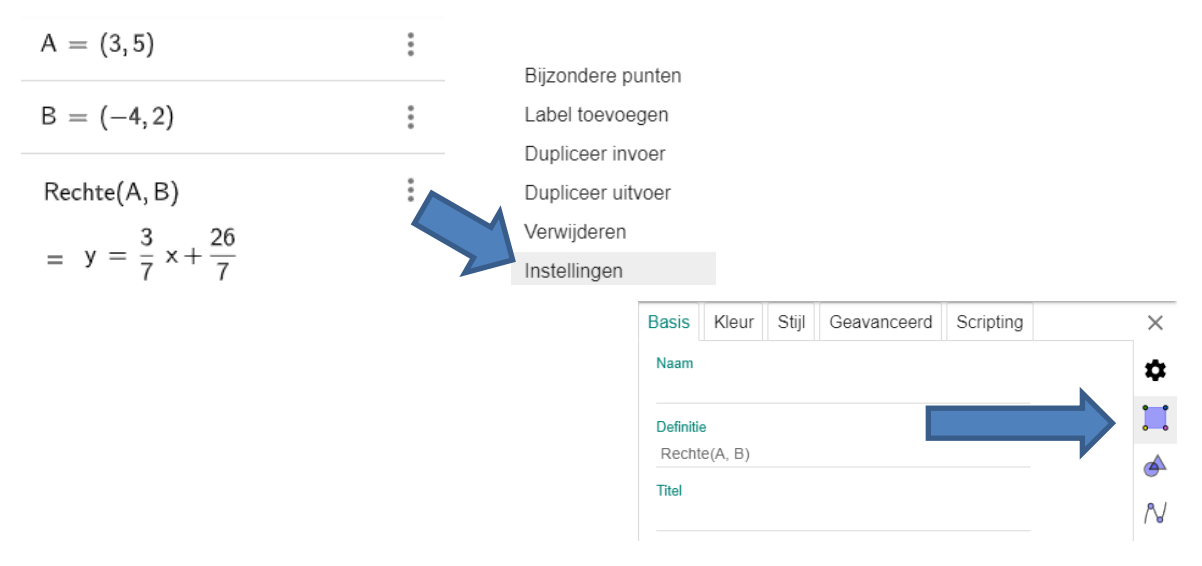

 $\gg$ 

š

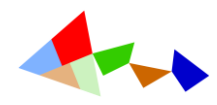

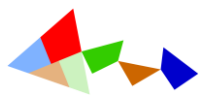

 $\approx$ 

# 1.3 GeoGebra-CAS gebruiken als alternatief voor een wetenschappelijk rekentoestel

### 1.3.1 Numerieke berekeningen met GeoGebra-CAS

In eerste instantie kan met GeoGebra-CAS uiteraard gebruiken als een alternatief voor een "gewoon" wetenschappelijk rekentoestel dat vergelijkbaar is met een rekentoestel zoals Ti84, Casio of HP.

Hou er rekening mee dat decimale getallen worden genoteerd met de "punt-notatie" en dat, net zoals in een gewoon rekentoestel, bij numerieke berekeningen het aantal cijfers na de komma beperkt tot 15.

GeoGebra zal na het ingeven van de formule in eerste instantie proberen het antwoord exact weer te geven.

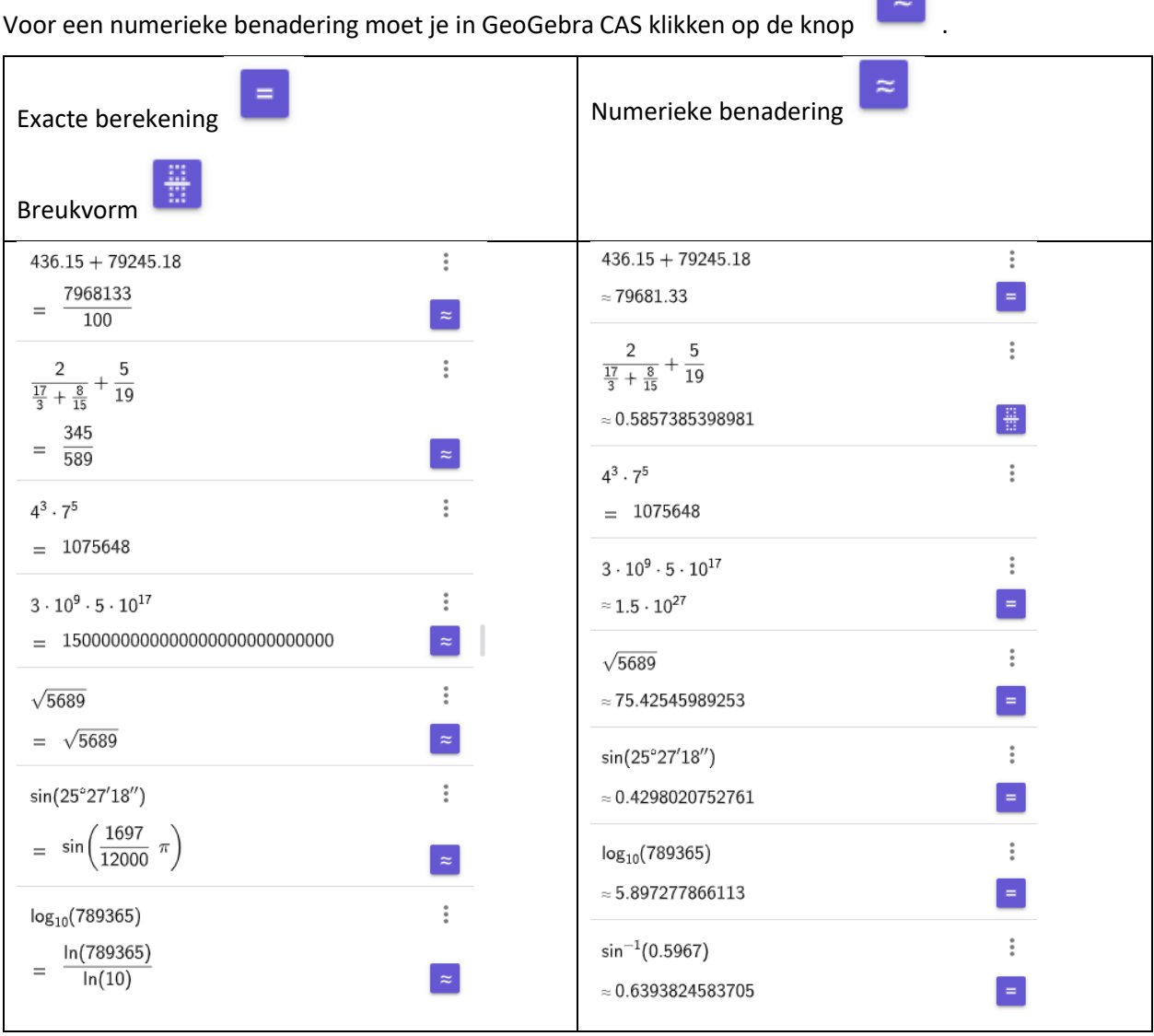

Gebruik eerste tabblad van het virtuele toetsenbord voor de eenvoudige algebraïsche berekeningen en de constanten e en  $\pi$ .

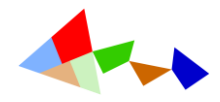

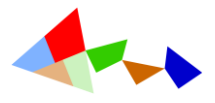

### 1.3.2 Exacte berekeningen met GeoGebra-CAS

GeoGebra kan niet alleen numerieke berekeningen uitvoeren maar in sommige gevallen de resultaten exact weergeven. Voor algebraïsche bewerkingen (+,-,x,:, machten, worteltrekking…) is het handig om met het virtueel toetsenbord te werken.

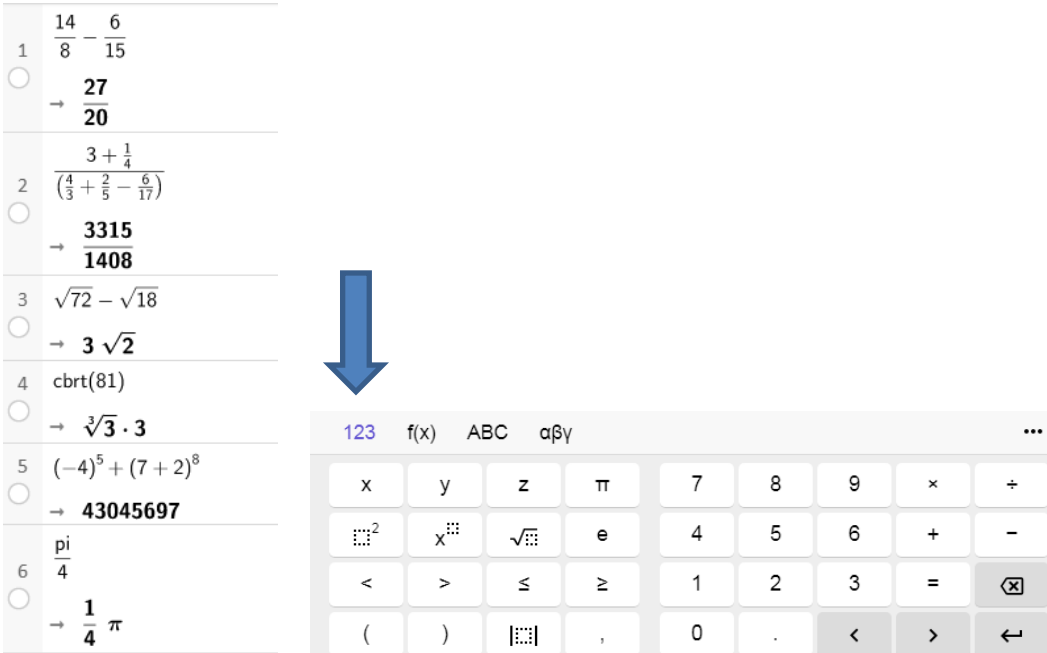

Voor niet algebraïsche berekeningen (goniometrie, logaritmen,fakulteit…) is het handig om het tweede tabblad van het virtueel toetsenbord te openen.

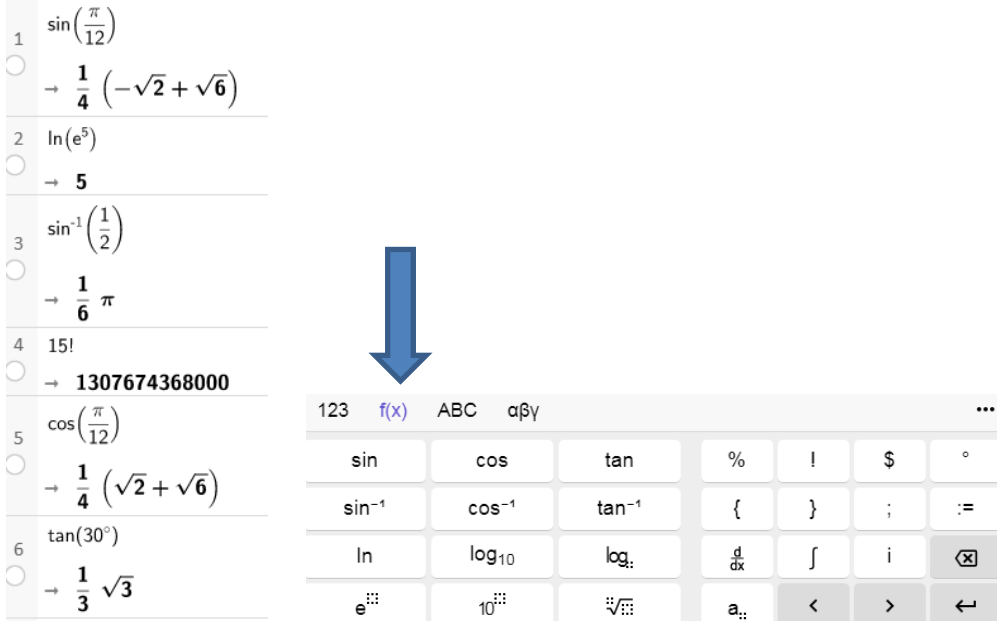

Uiteraard kunnen irrationale getallen nooit EXACT weergegeven worden met een aantal decimalen. Indien mogelijk worden zij weergegeven via radicalen (dit zijn uitdrukkingen met wortelvormen).

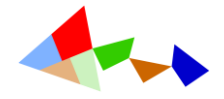

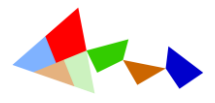

## Opmerkingen

De exacte berekeningen zijn echter niet altijd te verkiezen boven de numerieke resultaten omdat het niet altijd mogelijk is om het resultaat exact voor te stellen zoals in

$$
\sin\left(\frac{\pi}{7}\right) = \sin\left(\frac{1}{7} \pi\right)
$$

 $sin(\frac{\pi}{7})$ 

 $\approx 0.4338837391176$ 

Het exacte resultaat levert niet altijd de gewenste informatie op.

$$
\sin\left(\frac{\pi}{12}\right) = \frac{1}{4} \left(-\sqrt{2} + \sqrt{6}\right)
$$

 $sin\left(\frac{\pi}{12}\right)$ 

 $\approx 0.2588190451025$ 

numerieke afronding

Bij het berekenen van 100! Geeft het numerieke resultaat een beter idee van de grootte van het getal dan het exacte antwoord (het kan zelfs niet worden weergegeven op één regel)

100!

 $= 9332621544394415268169923885626670049071596826438162146859296389521759999322991560$ 

100!

 $\approx$  9.332621544394  $\cdot$  10<sup>157</sup>

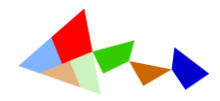

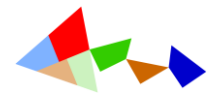

### 1.3.3 Eenvoudige symbolische berekeningen met GeoGebra-CAS

GeoGebra CAS is in staat om te rekenen met letters, dit zijn variabelen waaraan eigenlijk nog geen waarde werd toegekend. Men spreekt in dit opzicht over symbolisch (algebraïsch) rekenen.

In het GeoGebra Grafisch rekentoestel is het enkel mogelijk om algebraïsch te rekenen met de variabelen x, y en z.

In GeoGebra-CAS mogen ook andere variabelen gebruikt worden (met uitzondering van constanten zoals e of de imaginaire eenheid i)

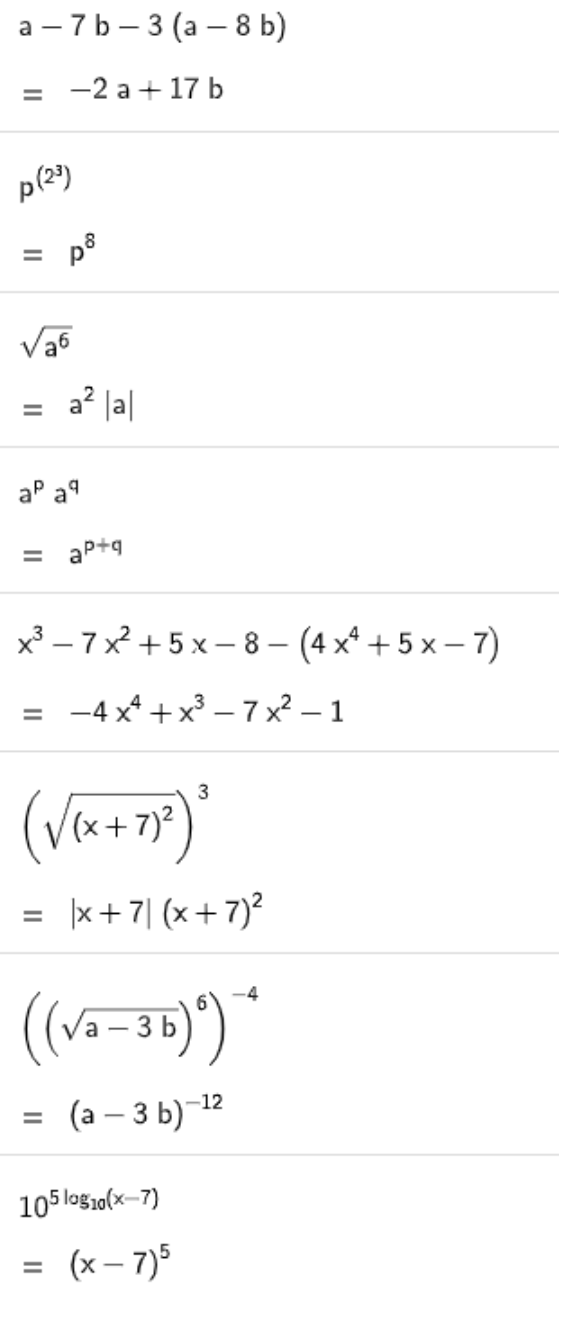

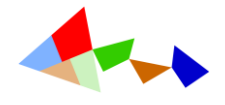

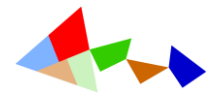

## 1.4 Variabelen

In GeoGebra kan men aan een variabele een waarde toe kennen met het "gelijk" aan-teken =

De resultaat van het ingeven van **een variabele in de Grafische rekenmachine** (numeriek) is (totaal) verschillend van het gebruik van variabelen in GeoGebra-CAS.

Bij het ingeven van een variabele in het Grafisch rekentoestel wordt er een SCHUIFKNOP gemaakt.

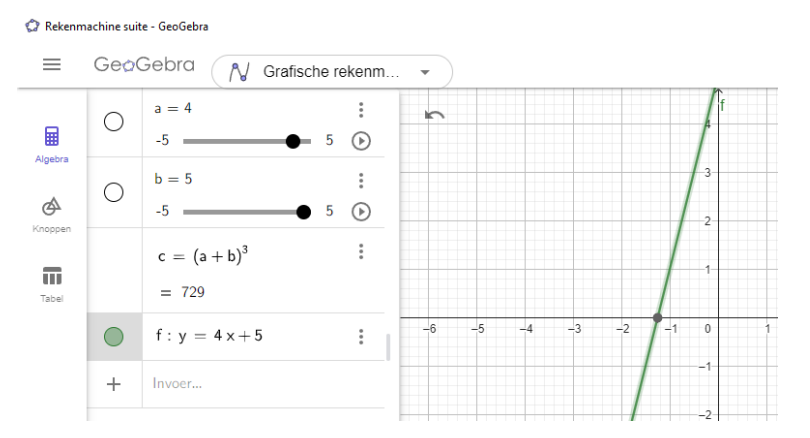

Bij het ingeven van **een variabele in GeoGebra-CAS** wordt de ingegeven waarde toegekend aan de variabele. Men kan de waarde van deze variabele wel aanpassen.

Indien men een dynamische variabele wil gebruiken dan moet men een schuifknop maken met het commando schuifknop (min,max,stapgrootte…)

#### Schuifknop Commando x

Sjabloon:Manual Page

Schuifknop(<Min>, <Max>, <Toename>, <Snelheid>, <Breedte>, <Hoek>, <Horizontaal>, <Animatie>, <Boolean Random>)

Creëert een schuifknop. Je kunt volgende parameters bepalen:

- Min. Max: bepaalt de intervalbreedte van de schuifknop Deze parameters zijn verplicht.
- · Toename: de standaardwaarde van deze parameter is 0.1
- · Snelheid: bepaalt de snelheid van de schuifknop, wanneer ze getoond wordt in een animatie standaard: 1
- » breedte: bepaalt de breedte van de schuifknop in pixels standaard: 100
- Hoek: bepaalt (met true or false) of de schuifknop al dan niet verwijst naar een hoek. standaard: false
- Horizontaal: bepaalt of een schuifknop horizontaal (true) of verticaal (false) getoond wordt standaard: true
- Animatie: bepaalt of er op de schuifknop al dan niet een animatie geplaatst wordt standaard: false
- Random: bepaalt of de schuifknop continue waarden aanneemt binnen het interval [Min, Max] (false), of willekeurige waarden binnen hetzelfde interval (true) - standaard: false

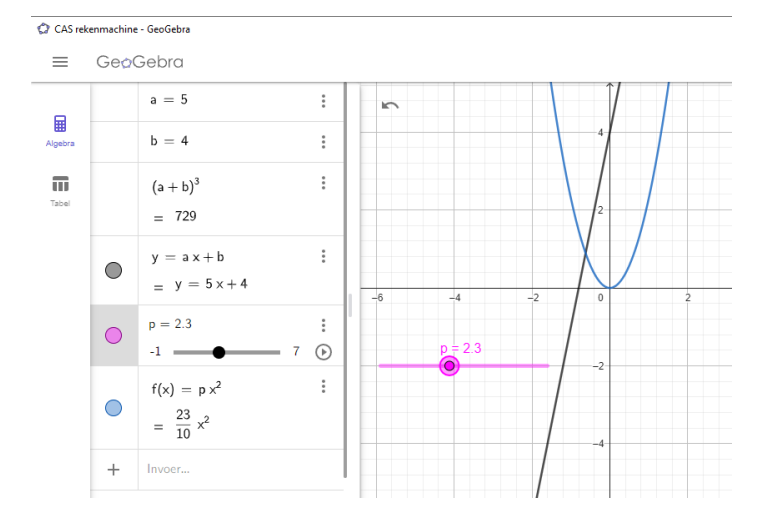

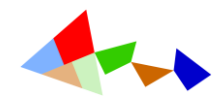

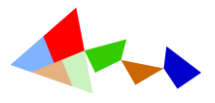

### 1.5 Berekenen van functiewaarden

#### Je kan via het icoontje een overzicht van alle beschikbare functies en hun notaties opvragen.

CAS rekenmachine - GeoGebra

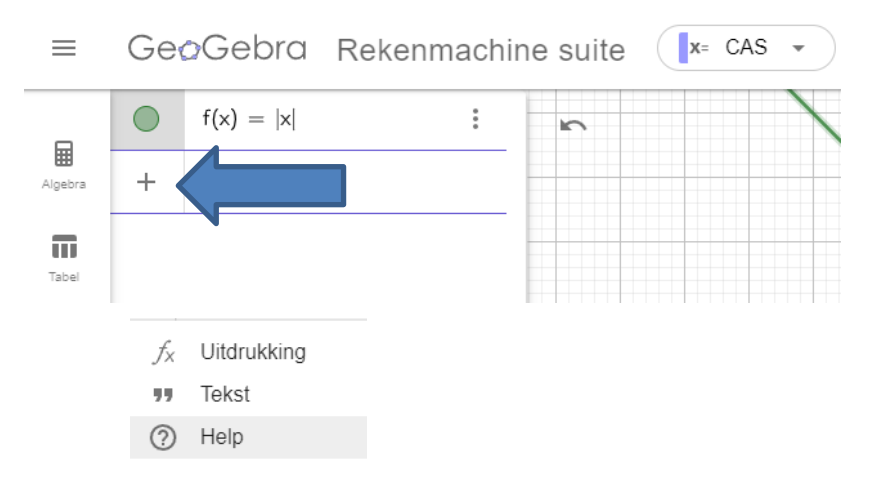

#### Je krijgt dan een uitgebreid overzicht.

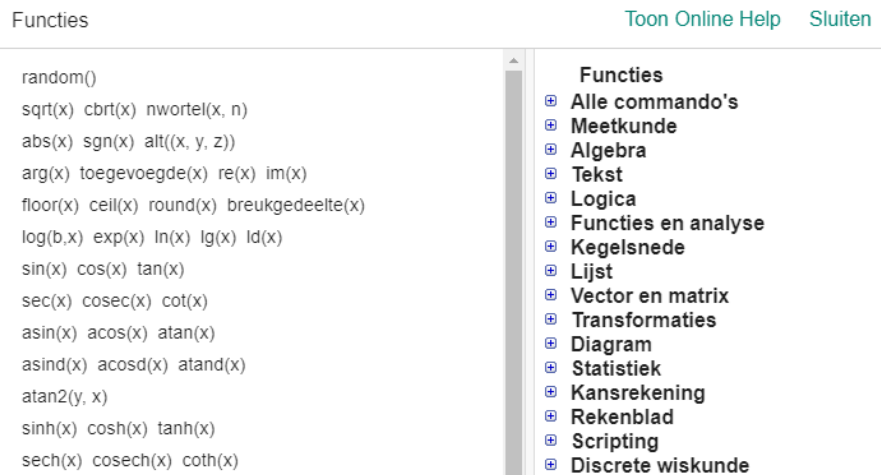

Indien je bijvoorbeeld in het algebravenster log ingeeft dan krijg je een lijst met keuzemogelijkheden…

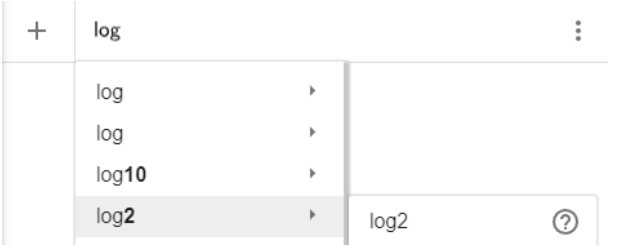

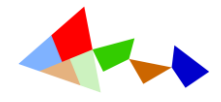

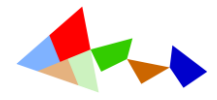

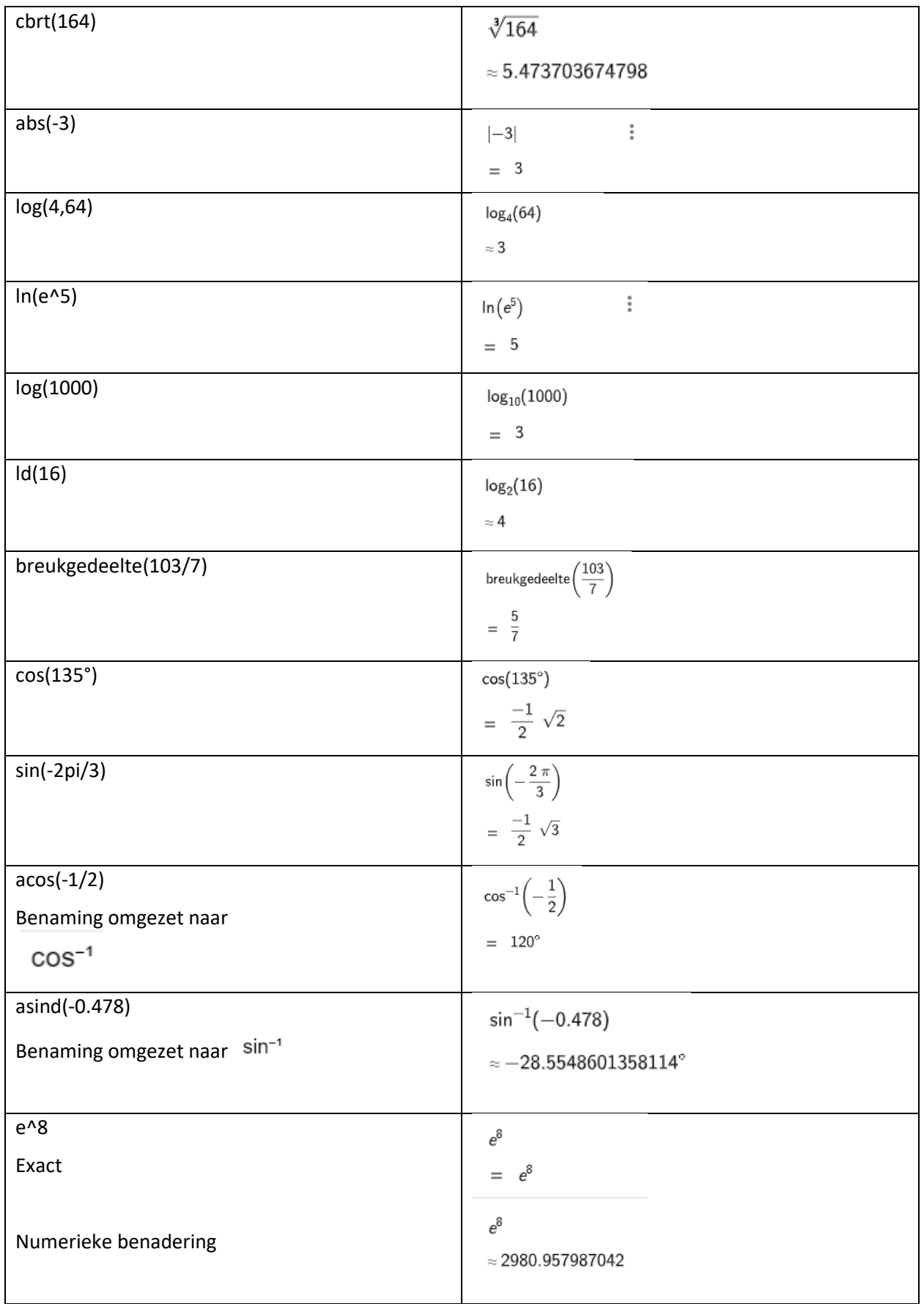

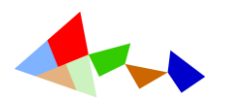

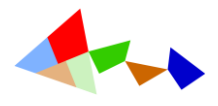

# 1.6 Commando's in GeoGebra CAS

Een aantal commando's geven exacte of symbolische antwoorden voor zover het CAS-systeem dit commando kent en de oplossing kan weergeven.

Er zijn ook een aantal specifieke CAS-commando's die enkel bruikbaar zijn binnen dit CAS-venster zoals: COplossen[], Eigenvectoren[], OplossenDerdegraad[ ], Rationaliseer[] , Vervangen[ ], Ontbinden[ ], Uitwerken[]…

Heel wat commando's die beschikbaar zijn voor het uitvoeren van numerieke berekeningen met getallen zijn ruimer toepasbaar in GeoGebra-CAS, waarbij ook lettervormen, veeltermen en variabelen

### 1.6.1 Algebraïsche vergelijkingen exact en numeriek oplossen

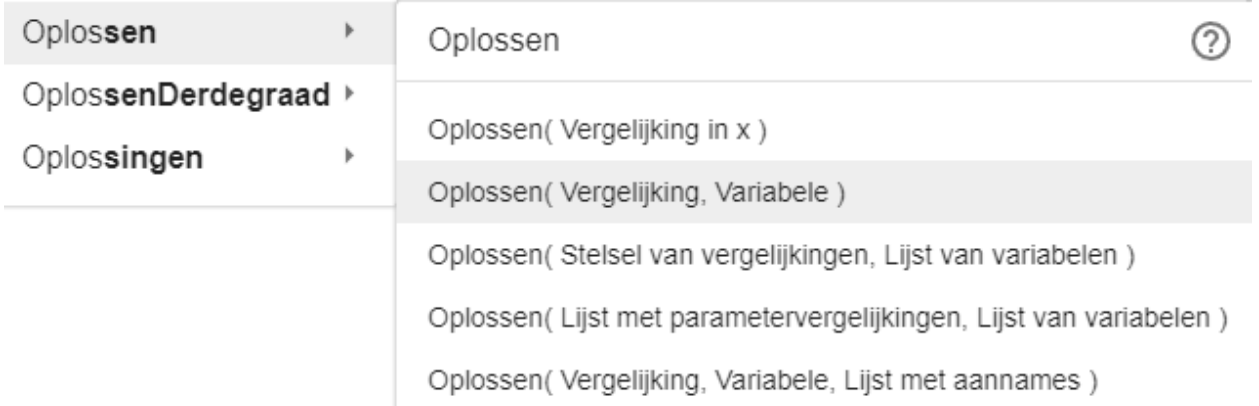

Vierkantsvergelijkingen vormen uiteraard nooit een probleem om exact op te lossen met vierkantswortels en breuken.

Oplossen 
$$
(x^2 - 7x + 4)
$$
  
=  $\left\{ x = \frac{-\sqrt{33} + 7}{2}, x = \frac{\sqrt{33} + 7}{2} \right\}$ 

$$
Oplossen(x^2 - 7x + 4 = 0)
$$

$$
= \left\{ x = \frac{-\sqrt{33} + 7}{2}, x = \frac{\sqrt{33} + 7}{2} \right\}
$$

### **OPMERKING!**

Alhoewel het strikt genomen niet noodzakelijk is om de vergelijking in de vorm x<sup>2</sup>-7x+4  $=$  0 te noteren is dit toch beter om i.p.v de veelterm toch de vergelijking te noteren.

> w w w . m a t h e l o . n e t ww.mathelo.ne  $\geq$

> > $\gg$

Indien de discriminant van een vierkantsvergelijking negatief is en er dus geen reële oplossingen bestaan dan geeft GeoGebra -CAS als antwoord de lege verzameling { }

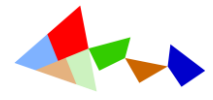

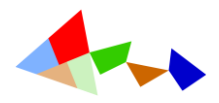

Oplossen  $(x^2 - 7x + 4 = 0)$  $\approx \left\{ x = \frac{-\sqrt{33} + 7}{2}, x = \frac{\sqrt{33} + 7}{2} \right\}$ Oplossen  $(x^2 - 3x + 5 = 0)$  $= \{ \}$ Oplossen $\left(x^2 - \frac{10}{7}x + \frac{25}{49} = 0\right)$  $=\begin{cases} x = \frac{5}{7} \end{cases}$ Oplossen $(x^2 - p x + q = 0)$  $=\left\{x=\frac{p-\sqrt{p^2-4q}}{2},x=\frac{p+\sqrt{p^2-4q}}{2}\right\}$ Oplossen  $(3x^2 - 5x + 8 = 4x + 5)$  $\approx \left\{ x = \frac{-\sqrt{5} + 3}{2}, x = \frac{\sqrt{5} + 3}{2} \right\}$ 

GeoGebra-Cas kan ook veeltermvergeljkingen van de derde graad (exact) oplossen.

Oplossen 
$$
(7 x^3 - 41 x^2 - 11 x = -117)
$$
  
=  $\left\{ x = -\sqrt{13} + 2, x = \frac{13}{7}, x = \sqrt{13} + 2 \right\}$ 

Bij veeltermvergelijkingen van een hogere graad dan 2 is het dikwijls zo dat om de exacte oplossingen weer te geven men gigantische uitdrukkingen nodig heeft.

In dat geval heeft GeoGebra-CAS automatische een numerieke benadering.

$$
\text{Oplossen} \left( \frac{1}{40} \times^3 + \times -50 = 0 \right)
$$
\n
$$
= \left\{ \left( \frac{1}{40} \times^3 + \times -50 = 0 \right) \right\}
$$
\n
$$
\text{Oplossen} \left( \frac{1}{40} \times^3 + \times -50 = 0 \right)
$$
\n
$$
= \left\{ \frac{1}{3} \cdot \frac{3 \sqrt{\frac{40}{9} \left( \sqrt{50745} + 225 \right)^2} - 40}{\sqrt{\frac{40}{9} \left( \sqrt{50745} + 225 \right)^2} - 3 \sqrt{\frac{40}{9} \left( \sqrt{50745} + 225 \right)^2} + 40 \sqrt{3} + 40 \sqrt{3} + 40
$$

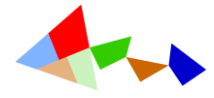

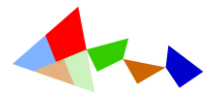

 $\approx$ 

Indien je een numerieke benadering van een exacte oplossing wil dan kan je klikken op de knop of het commando **NOplossen( )** gebruiken.

NOplossen (7 
$$
x^3
$$
 − 41  $x^2$  − 11 x = −117)  
\n≈ { $x$  = −1.605551275464,  $x$  = 1.857142857143,  $x$  = 5.605551275464}

Bij veeltermvergelijkingen vanaf de 5<sup>de</sup> graad is het niet meer mogelijk om een ALGEMENE oplossingsformule m.b.v. radicalen op te stellen. Bij dergelijke vergelijkingen wordt ook een numerieke benadering gegeven.

$$
\begin{aligned} \text{Oplossen} \big( x^5 - x + 1 = 0 \big) \\ = \{ x = -1.167303978261 \} \end{aligned}
$$

GeoGebra-CAS kan ook sommige (ir)rationale vergelijkingen exact oplossen.

Oplossen 
$$
\left(\frac{x^2 - 9}{x - 7}\right)
$$
 Oplossen  $\left(\sqrt{2x + 3} - 2\sqrt{x + 1} = -1\right)$   
\n
$$
= \{x = -3, x = 3\}
$$
\n
$$
= \{x = 3\}
$$
\nOplossen  $\left(\frac{x^2 - 4}{x + 2}\right)$  Oplossen  $\left(\sqrt[3]{x^4} = \sqrt[3]{x + 7}\right)$   
\n
$$
= \{x = 2\}
$$
\n
$$
\approx \{x = -1.961644622509, x = 2.561886112406\}
$$

Oplossen 
$$
\left(\sqrt{x^2 - \frac{25}{9}}\right)
$$
  
=  $\left\{x = \frac{-5}{3}, x = \frac{5}{3}\right\}$ 

Oplossen 
$$
\left(\sqrt{(x-3)^2} = x+4\right)
$$
  
=  $\left\{x = \frac{-1}{2}\right\}$ 

w w w . m a t h e l o . n e t www.mathelo.net

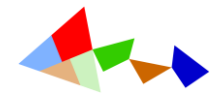

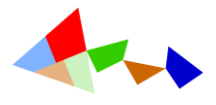

### 1.6.2 Niet-algebraïsche vergelijkingen oplossen

Ook niet-algebraïsche vergelijkingen, zoals goniometrische- exponentiële en logaritmische vergelijkingen kunnen soms exact opgelost worden. Uiteraard kunnen deze exacte oplossingen enkel en alleen gevonden worden indien er een passende oplossingsmethode voor bestaat.

Oplossen
$$
\left(\sin(x) = \frac{1}{2}\right)
$$
  
\n
$$
= \left\{x = 2 k_1 \pi + \frac{1}{6} \pi, x = 2 k_1 \pi + \frac{5}{6} \pi\right\}
$$
\nOplossen $(\sin(3x) - \sin(2x) + \sin(x) = 0)$   
\n
$$
= \left\{x = 2 k_2 \pi + \frac{1}{2} \pi, x = 2 k_3 \pi - \frac{1}{2} \pi, x = 2 k_4 \pi + \frac{1}{3} \pi, x = 2 k_5 \pi - \frac{1}{3} \pi, x = 2 k_6 \pi + \pi, x = 2 k_1 \pi\right\}
$$
\nOplossen $\left(2^x = 4^{x-1} - 8\right)$   
\n
$$
= \left\{x = 3\right\}
$$
\nOplossen $\left(2 \cdot 3^{2x-1} = 18 \sqrt{3}\right)$   
\n
$$
= \left\{x = \frac{\ln(3) + \ln(9 \sqrt{3})}{2 \ln(3)}\right\}
$$
\nNOplossen $\left(\log_3(2x) = 1 + \log_{10}\left(\frac{1}{3}x + 1\right)\right)$   
\n
$$
= \left\{x = 1.89464159143\right\}
$$

**Een ogenschijnlijk eenvoudige vergelijking daarentegen wordt foutief opgelost.**

NOplossen(sin<sup>2</sup>(3 x) - 6 sin(3 x) + 9 = 0)  
\n
$$
= {x = 0°, x = 0°}
$$
\n
$$
Oplossen(x2 - 6x + 9 = 0)
$$
\n
$$
= {x = 3}
$$
\n
$$
Oplossen(sin(3 x) = 3)
$$
\n
$$
= {}
$$

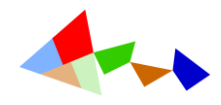

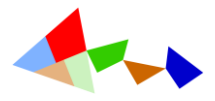

## 1.7 … nog een paar uitgewerkte voorbeelden

### 1.7.1 Omgeschreven cirkel van een driehoek

Het merendeel van de commando's voor meetkunde in het "gewone" algebravenster hebben een equivalent in het CAS-venster. De resultaten worden hierbij EXACT en/of SYMBOLISCH weergegeven.

Wij illustreren dit met een voorbeeld waarbij, gegeven zijnde de drie hoekpunten van een driehoek, de vergelijking van de omgeschreven cirkel van deze driehoek wordt bepaald.

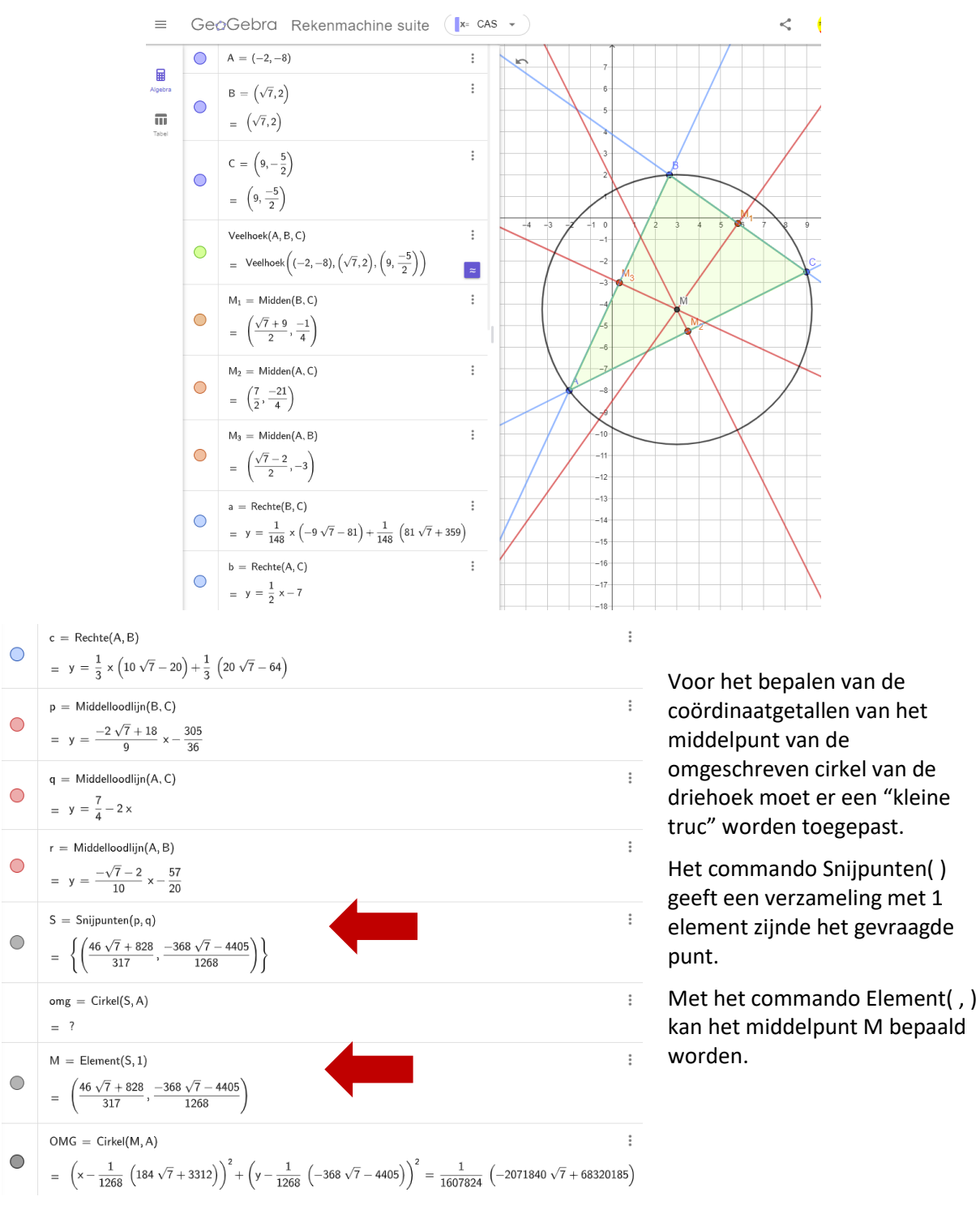

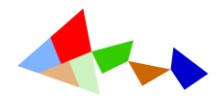

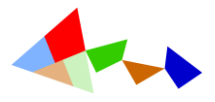

### 1.7.2 Derdegraadsveeltermfunctie met voorwaarden

#### Opmerkingen

In GeoGebra Klassiek 6 kon men in de CAS naar commandoregels verwijzen met het dollar-teken (\$).

In GeoGebra SUITE moet men een andere werkwijze toepassen en in de CAS naar commandoregels verwijzen door deze regel een naam te geven met : (een vorm van toekenning).

### **Om vlot te werken is het dus handig om aan de vergelijkingen een naam toe te kennen. Dit kan met een dubbele punt :**

Ook de oplossingsverzameling krijgt een naam V.

Hierdoor wordt de opgave DYNAMISCH. Bij aanpassing van de gegevens worden ook de resultaten aangepast.

### Opgave:

Bepaal het voorschrift van een veeltermfunctie van de derde graad, die door de oorsprong gaat, voor x=3 een raaklijn met richtingscoëfficiënt -4 heeft en voor x=5 een relatief extremum met waarde 0 heeft.

#### Uitwerking:

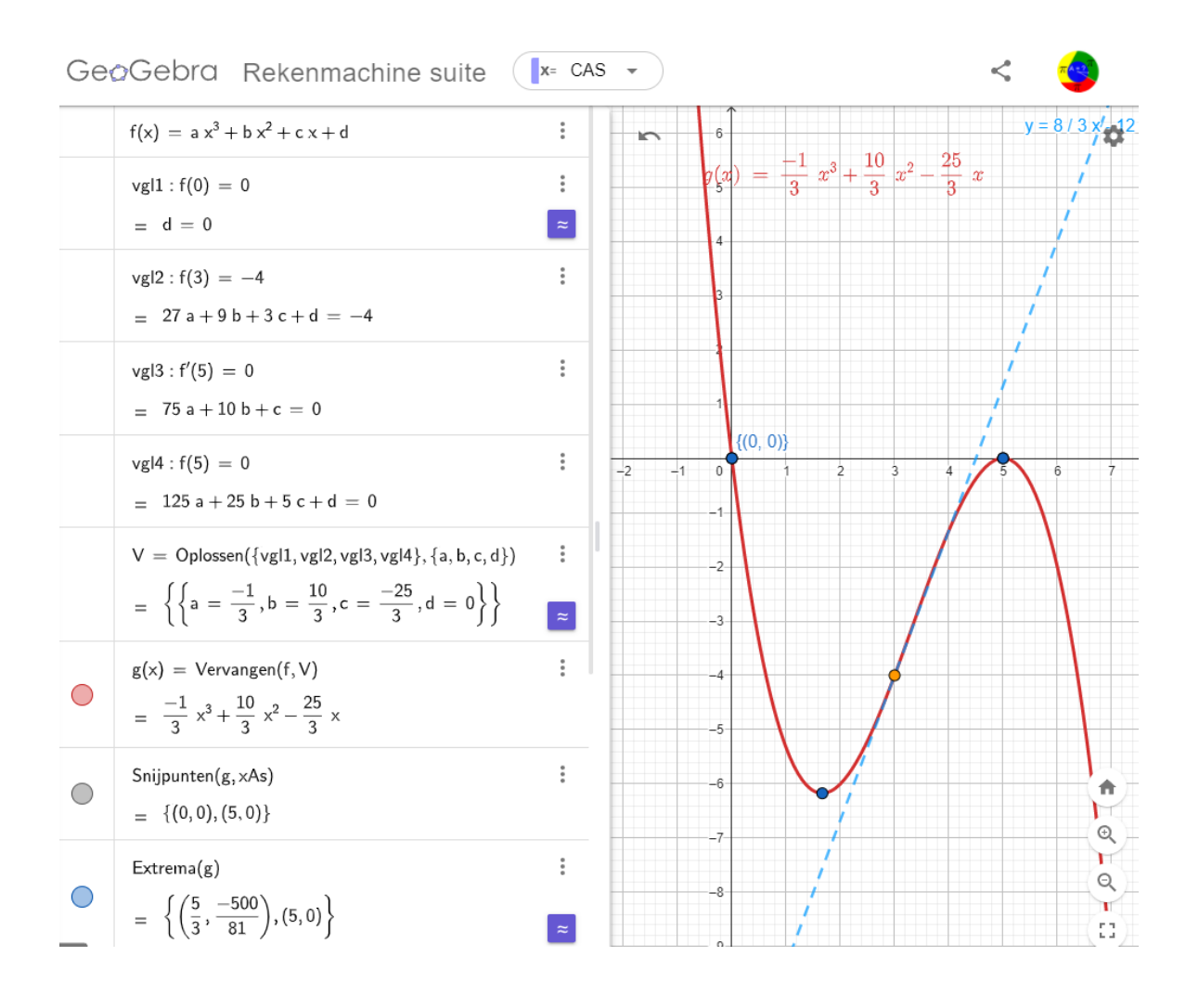